#### **Update SQL layer results in invalid SQL expression**

*2018-09-26 02:32 PM - Lars Kellogg-Stedman*

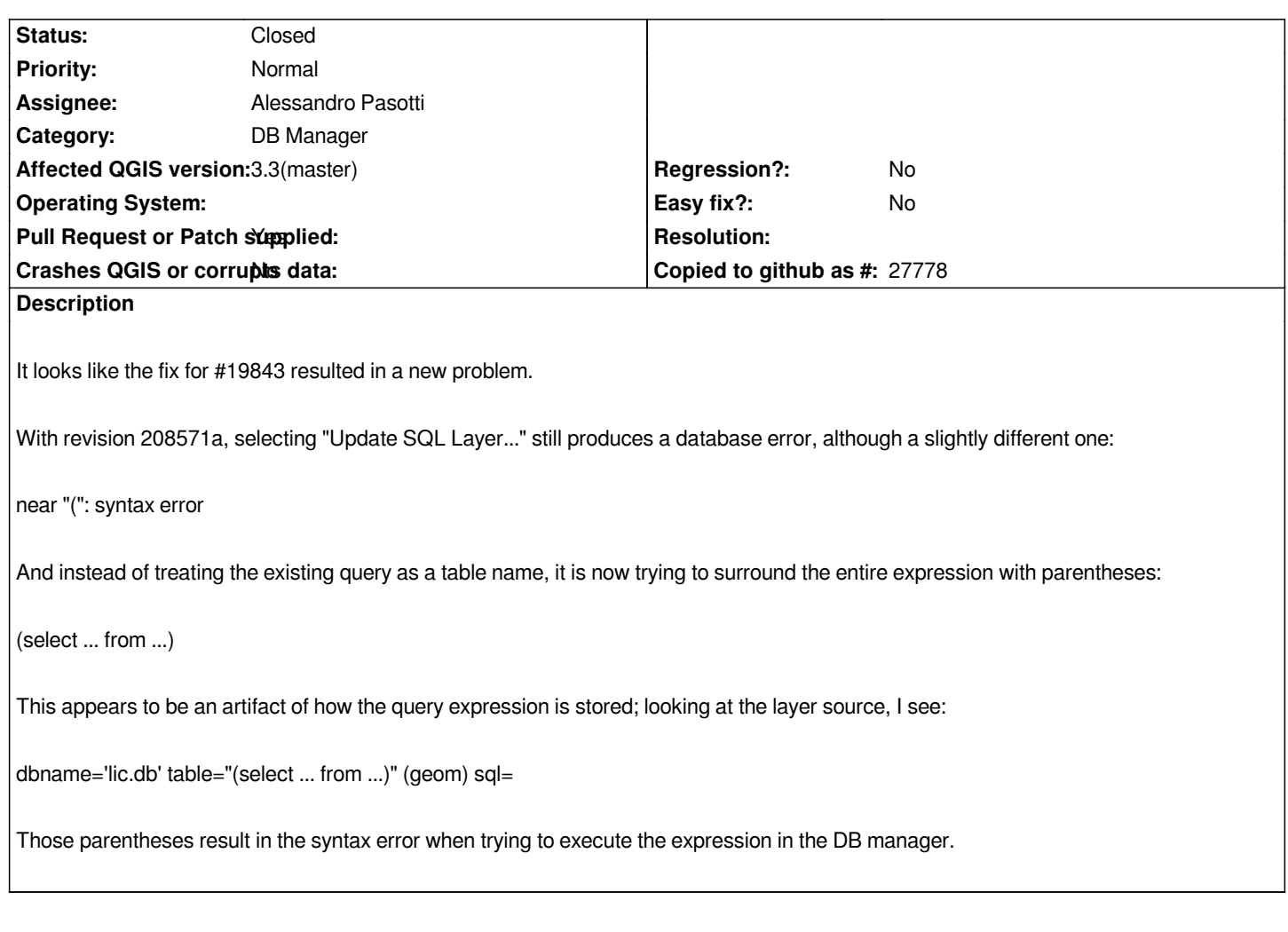

## **Associated revisions**

**Revision 94ded32f - 2018-09-27 08:01 AM - Alessandro Pasotti** 

*[db-manager] Allow multiline filters in sql window*

*Fixes #19956 - Update SQL layer results in invalid SQL expression*

#### **History**

### **#1 - 2018-09-26 02:45 PM - Alessandro Pasotti**

*- Assignee set to Alessandro Pasotti*

## **#2 - 2018-09-26 02:47 PM - Alessandro Pasotti**

*To be sure I can reproduce exactly your scenario, can you please describe the steps starting from an unfiltered layer?*

# **#3 - 2018-09-26 06:59 PM - Lars Kellogg-Stedman**

## *Sure.*

 *1. I started with the MASSGIS TOWNS\_POLY.shp dataset from https://docs.digital.mass.gov/dataset/massgis-data-community-boundaries-towns*

- *3. I used SpatialLite -> New Connection to open the resulting data source*
- *4. I double clicked on the "towns" table to add it to the project*
- *5. I selected "Update SQL Layer..." after right clicking on the "towns" layer*

```
 6. I updated the query to look like: 
SELECT b.town as town, b.town_id as town_id, b.geometry as geometry 
FROM 
"towns" as a 
join "towns" as b on b.town = 'AMHERST' or st_touches(a.geometry, b.geometry) 
where 
a.town = 'AMHERST'
```
 *7. I selected "Update" and closed the database manager*

 *8. I once again selected "Update SQL Layer..." from the layer menu.*

 *9. This resulted in the syntax error, and the query now looks like:* 

*(SELECT b.town as town, b.town\_id as town\_id, b.geometry as geometry* 

*FROM* 

*"towns" as a* 

*join "towns" as b on b.town = 'AMHERST' or st\_touches(a.geometry, b.geometry) where a.town = 'AMHERST'*

*)*

*I've noticed something interesting: if I keep the entire sql expression on a single line like this:*

*SELECT b.town as town, b.town\_id as town\_id, b.geometry as geometry FROM "towns" as a join "towns" as b on b.town = 'AMHERST' or st\_touches(a.geometry, b.geometry) where a.town = 'AMHERST'*

*...then I don't get the error when subsequently editing it, and it never gets those extra parentheses.*

#### **#4 - 2018-09-27 07:30 AM - Alessandro Pasotti**

*Thanks for the information! I think I know where's the issue, working on it today.*

#### **#5 - 2018-09-27 08:31 AM - Alessandro Pasotti**

*- Status changed from Open to In Progress*

*- Pull Request or Patch supplied changed from No to Yes*

*https://github.com/qgis/QGIS/pull/8037*

#### **#6 - 2018-09-27 09:18 AM - Anonymous**

*[- % Done changed from 0 to 100](https://github.com/qgis/QGIS/pull/8037)*

*- Status changed from In Progress to Closed*

Applied in changeset commit:qgis|94ded32f4ee548c3fbc798b2fd81fd81c8ca11bf.